## **User & installation Guides**

## **User Guide**

Our Magento 2 Canonical URLs module is designed to be easy to use and configure, allowing you to quickly improve your webshop's SEO. Here are the steps to use the module:

Install the module as described in the Installation Guide below.

- 1. Once installed, go to Stores > Configuration > ArmMage > Canonical URLs to access the module settings.
- 2. Enable the module for CMS pages and/or the contact page by selecting the appropriate options.
- 3. Save your changes and clear your cache to ensure that the module is working properly.
- 4. That's it! The module will automatically add canonical URLs to your CMS pages and contact page, helping to improve your webshop's SEO.

## **Installation Guide**

To install our Magento 2 Canonical URLs module, follow these steps:

- 1. Download the module ZIP file from our website.
- 2. Extract the contents of the ZIP file to your Magento 2 installation directory.
- 3. Connect to your server via SSH and navigate to your Magento 2 root directory.
- 4. Run the following command to install the module:

bin/magento module: enable ArmMage\_CanonicalTag

bin/magento setup:upgrade

bin/magento mcache:flush

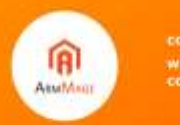

- 5. Once the module is installed, you can configure it by going to Stores > Configuration > ArmMage > Canonical URLs in the Magento 2 admin panel.
- 6. Enable the module for CMS pages and/or the contact page by selecting the appropriate options.
- 7. Save your changes and clear your cache to ensure that the module is working properly.

Congratulations! You have successfully installed and configured our Magento 2 Canonical URLs module.

## **Support:**

If you have any questions or concerns, please do not hesitate to contact our support team.

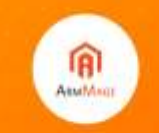

pany: ArmMoge LLC te: https://armma